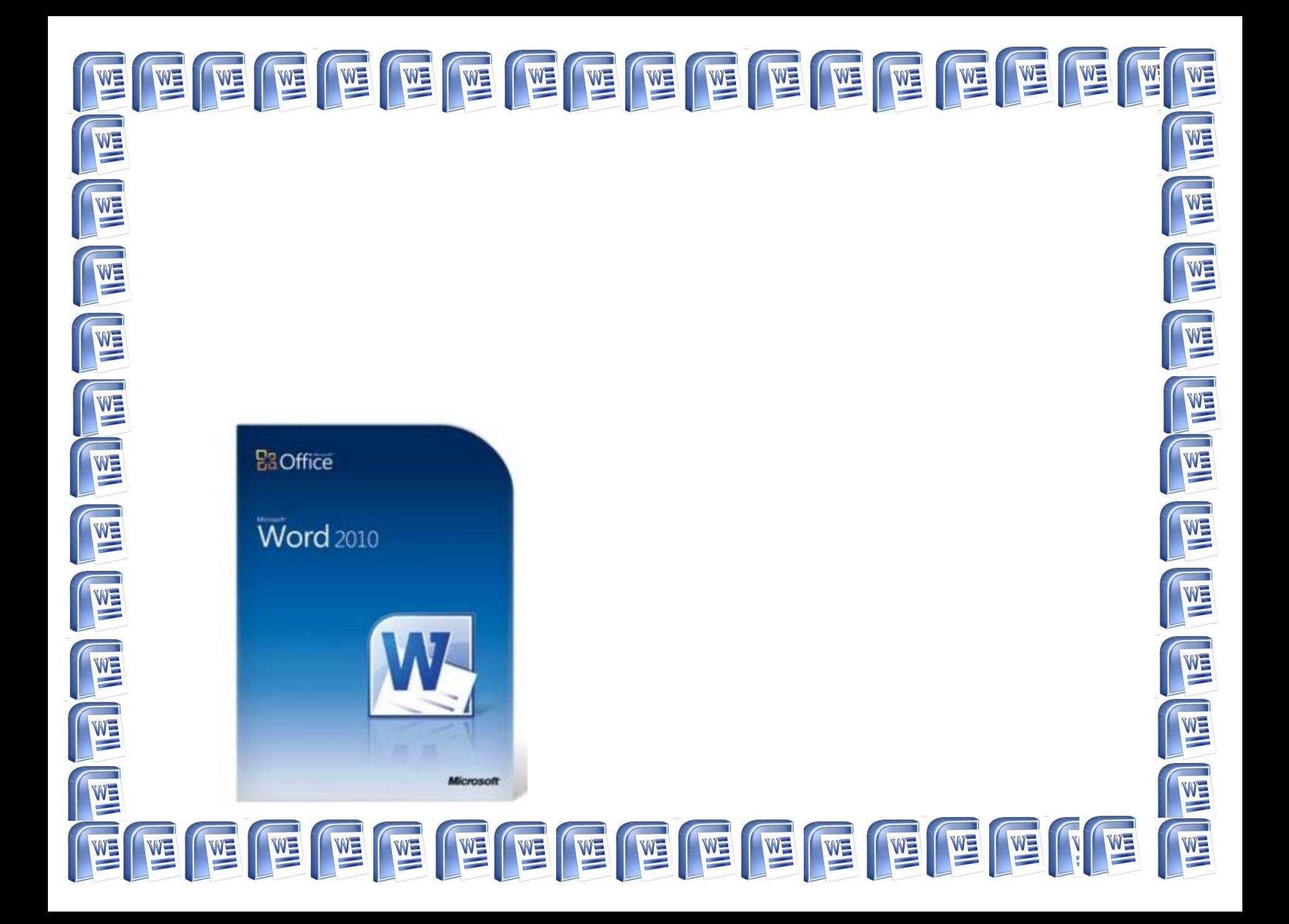

это программа, предназначенная для создания, форматирования и редактирования текстовых документов, содержащих таблицы, рисунки и другие мультимедийные объекты.

**Microsoft Word –** 

# **Возможности MS Word:**

- Создание нового документа с помощью специальных шаблонов;
- Одновременное открытие и работа с большим количеством документов;
- Автоматическая проверка орфографии, грамматики и даже СТИЛИСТИКИ;
- Расширенные возможности форматирования документа, многоколоночная верстка;
- Использование стилей;
- Автоматизация ввода повторяющихся и стандартных элементов текста;
- Удобные механизмы работы с ссылками, сносками, колонтитулами;
- Включение в текст элементов, созданных в других программах;
- Подготовка простых электронных таблиц и гипертекстовых документов Интернет;
- Автоматическое создание указателей и оглавления документа;
- Встроенный Мастер подсказок и объемная система помощи и многое другое.

# **НЕДОСТАТКИ**

- Высокая трудоемкость при вводе сложных математических выражений и химических формул;
- И Не предназначен для изготовления полиграфической продукции сложной структуры (атласы, альбомы, журнальные обложки);
- ◆ Зависимость расположения текста на страницах от выбранного принтера;
- Сложность произвольного размещения текста на странице;

# **Окно программы**

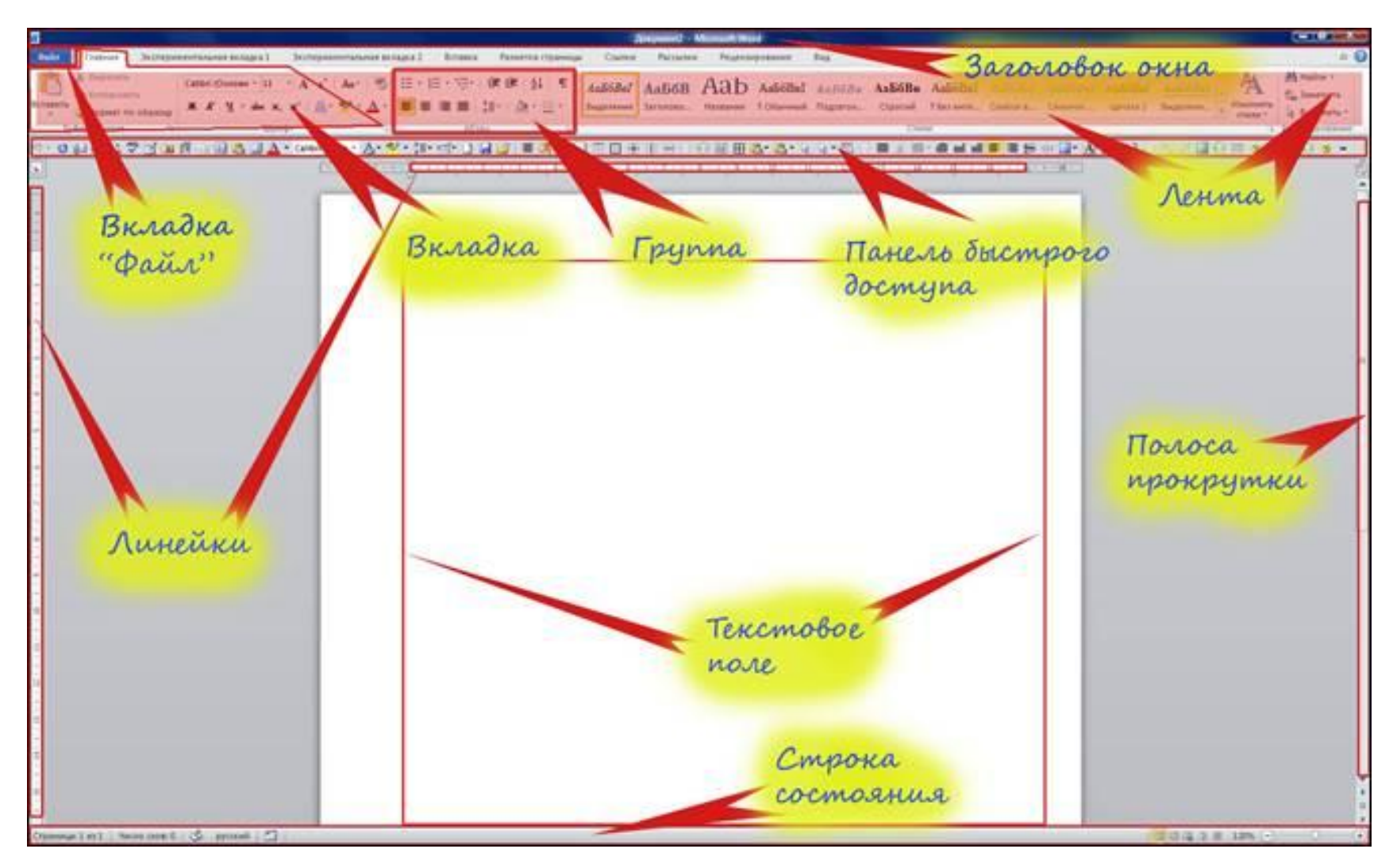

## **Панель инструментов**

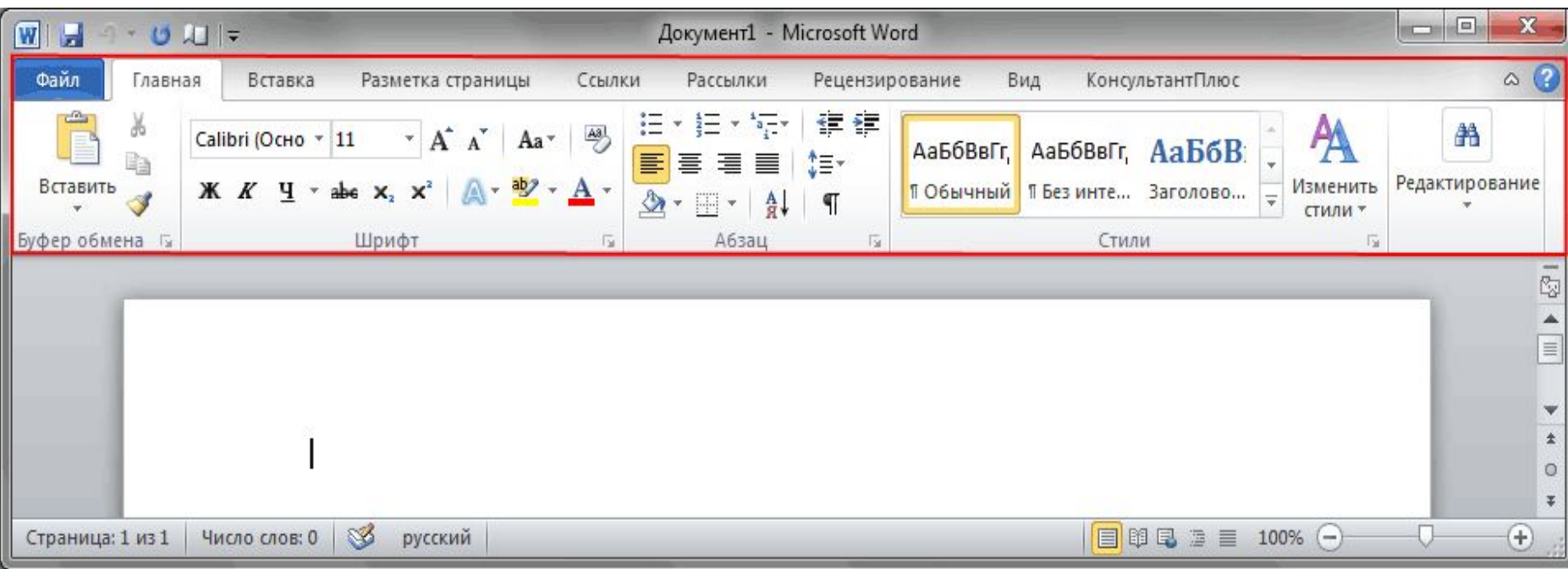

### **КЛАССИФИКАЦИИ ОБЪЕКТОВ ТЕКСТА:**

![](_page_6_Figure_1.jpeg)

*\*Символ* – знак, введенный с клавиатуры, который позволяет передвинуть курсор ввода на одну позицию

*\*Слово* – набор символов, ограниченный с обеих сторон знаками препинания либо пробелом

*\*Строка* – набор символов и слов от начала до конца листа по горизонтали

*\*Абзац* – последовательность строк, которые сгруппированы для смыслового выделения содержания

*\*Страница* – последовательность абзацев от начала до конца листа по вертикали

*\*Фрагмент* – выделенная часть текста.

# **Работа с объектами текстового документа**

Персональный компьютер широко используется для подготовки к печати различного рода документов: отчетов, ведомостей, рецептов, писем, статей, книг и т. д. Компьютер позволяет видеть на экране текст, модифицировать его, исправлять ошибки.

**Основное достоинство обработки текстов на компьютере – это легкость ввода, изменения, копирования и размножения информации.** 

**Подготовка документа** на компьютере состоит из таких этапов, как *набор, редактирование и форматирование.*

![](_page_9_Figure_0.jpeg)

При работе с системами обработки текстов экран компьютера служит *окном*, через которое человек видит текст. *Текст* удобно представлять себе в виде длинного и широкого свитка, расположенного «за окном». *Курсор* указывает на то место в тексте, в котором можно набирать, удалять или изменять символы.

# **Набор (создание) текста**

**Набор (ввод) текста** осуществляется с помощью клавиатуры. Роль бумаги при этом играет экран компьютера. Место для ввода очередного символа текста указывается на экране с помощью мерцающего прямоугольника — *курсора.*  При наборе текста на компьютере человек не следит за концом строки: как только тот достигается, курсор автоматически переходит на начало следующей строки.

Файлы, создаваемые в среде текстового процессора Microsoft Word, называют **текстовыми документами**.

**Документ** – это зафиксированная на материальном носителе информация с реквизитами, позволяющая ее идентифицировать.

### **Редактирование документа**

**Редактирование** — процесс исправления,

удаления, перемещения, вставки

объектов в документе

#### **Редактирование можно осуществлять над:**

**-символом**

**-строкой**

**-фрагментом**

#### Основное правило редактирования:

- 1. Выделить объект.
- 2. Выполнить команду или действия по редактированию.

![](_page_12_Figure_0.jpeg)

## **Форматирование документа**

*Форматирование* — это любые операции по приданию документу такого вида, который он будет иметь на бумаге (оформление внешнего вида документа или его фрагментов).

Современные редакторы текстов «умеют» автоматически разбивать текст на страницы и нумеровать их. Они «следят» за размером полей и регулируют расстояние между строками, предлагают на выбор различные варианты шрифтов.

![](_page_13_Picture_3.jpeg)

![](_page_14_Figure_0.jpeg)

*Шрифт* — это полный набор букв алфавита с общим стилем начертания. Стиль изображения букв называется *гарнитурой. Начертание* шрифта — это дополнительные средства выделения шрифта на печати, например, подчеркивание, курсив, полужирный шрифт. *Размер* шрифта, или *кегль,* — это его высота, измеряемая от нижнего края самой низкой буквы (например, «р» или «у») до верхнего края самой высокой буквы (например, «б»). Размер шрифта измеряется в *пунктах.*

#### ПРИМЕР:

Нормальный шрифт ничем не выделяется. **Полужирный шрифт темнее, он хорошо заметен.** *Курсивный шрифт имеет наклон.*

#### **СОЧЕТАНИЯ КЛАВИШ ИСПОЛЬЗУЕМЫХ В ПРОГРАММЕ MICROSOFT WORD**

![](_page_16_Picture_105.jpeg)

#### **СОЧЕТАНИЯ КЛАВИШ ИСПОЛЬЗУЕМЫХ В ПРОГРАММЕ MICROSOFT WORD для выделения**

#### **текста**

На один символ вправо

До конца , начала слова

До конца строки SHIFT+END

До начала слова SHIFT+HOME

Выделить весь документ CTRL+A

Выделить вертикальный блок текста

Выделить определенный фрагмент документа

SHIFT+СТРЕЛКА ВПРАВО , ВЛЕВО, ВВЕРХ, ВНИЗ CTRL+SHIFT+СТРЕЛКА ВПРАВО , ВЛЕВО До конца абзаца CTRL+SHIFT+СТРЕЛКА ВНИЗ , ВВЕРХ CTRL+SHIFT+F8, а затем используйте клавиши перемещения курсора; для выхода из режима выделения нажмите клавишу ESC F8, а затем используйте клавиши перемещения курсора; для выхода из режима выделения нажмите клавишу **FSC** 

#### **СОЧЕТАНИЯ КЛАВИШ ИСПОЛЬЗУЕМЫХ В ПРОГРАММЕ MICROSOFT WORD**

![](_page_18_Picture_148.jpeg)

## **СОЧЕТАНИЯ КЛАВИШ ИСПОЛЬЗУЕМЫХ В ПРОГРАММЕ**

#### **B**ыбор шрифта **MICROSOFT WORD**

![](_page_19_Picture_198.jpeg)

## **СОЧЕТАНИЯ КЛАВИШ ИСПОЛЬЗУЕМЫХ В ПРОГРАММЕ MICROSOFT WORD**

![](_page_20_Picture_100.jpeg)

## **СОЧЕТАНИЯ КЛАВИШ ИСПОЛЬЗУЕМЫХ В ПРОГРАММЕ MICROSOFT WORD**

Копирование текста или рисунка CTRL+C

Перемещение текста или рисунка

F2 (а затем переместите курсор и нажмите клавишу ENTER)

Вставка содержимого буфера обмена CTRL+V